## **ATS Import spreadsheet (xlsx) specifications**

Note: Your file <u>must</u> use an"XLSX" format., and have a header row indicator the items listed below.

| Column | Description     | Туре                        | Length |  |  |  |
|--------|-----------------|-----------------------------|--------|--|--|--|
| A      | Vendor Name     | Text                        | 20     |  |  |  |
| В      | Item Name       | Text                        | 20     |  |  |  |
| С      | Туре            | Text                        | 20     |  |  |  |
| D      | Units           | Text                        | 20     |  |  |  |
| Е      | Status          | Text                        | 20     |  |  |  |
| F      | Abbrev          | Text                        | 10     |  |  |  |
| G      | Bid Item        | True, False                 |        |  |  |  |
| Н      | Taxable         | True, False                 |        |  |  |  |
| Ι      | Start Qty       | Number (enter 0 if unknown) |        |  |  |  |
| J      | On Hand         | Number (enter 0 if unknown) |        |  |  |  |
| Κ      | Reorder Qty     | Number (enter 0 if unknown) |        |  |  |  |
| L      | Qty-to-Order    | Number (enter 0 if unknown) |        |  |  |  |
| М      | Desired Level   | Number (enter 0 if unknown) |        |  |  |  |
| Ν      | Equip Crosswalk | Drop Down                   |        |  |  |  |
| 0      | Notes           | Text                        | 200    |  |  |  |

Note: You <u>must</u> use the 1st row of the spreadsheet for headers as indicated in the column descriptions.

- Items shown in **RED** are required
- Items shown in **BLUE** are recommended, used for a unique key, but not required.

Below is a sample spreadsheet. A template is available.

| 1   |             | Calibr | i • 11         | • A*                | A*   ≡     | ==      | 🗞 - 📑 Wrap   | Text      |       | General     |                   |             |                                |              |                  | AutoSum           | · A   |
|-----|-------------|--------|----------------|---------------------|------------|---------|--------------|-----------|-------|-------------|-------------------|-------------|--------------------------------|--------------|------------------|-------------------|-------|
| Pa  | ste         | в 1    | <u>u</u> • ⊞ - | <u>a</u> - <u>A</u> | • =        | ==      | ∈ ⁄ 目目 Merg  | e & Cente | er. 7 | \$ - % >    | €0 .00<br>.00 →.0 | 100         | Format as Cel<br>Table - Style | I Insert De  | lete Format      | Fill -<br>Clear - | SI    |
| Tiş | oboard 🕠    |        | Font           |                     | F26        |         | Alignment    |           | Ξ.    | Numbe       | r G               |             | Styles                         | C            | ells             | E                 | ditin |
| E1  | A           |        | в              | Jx St               | atus*<br>D | E       | F            | G         | н     | 1           | J                 | К           | L                              | М            | Ν                | 0                 | ī     |
|     | Vendor Na   | me     | Item Name      | Type *              | Units*     | Status* | Abbreviation | Bid Iten  | Taxab | e Start Qty | On Hand           | Reorder Qty | Qty to Order                   | Desired Leve | Equip Crosswa    | alk Note:         | s     |
|     | Medco       |        | Crutches       | Pair                | Each       | Active  | CRM          | TRUE      | TRUE  | E 15        | 10                | 5           | 10                             | 1            | 5 Crutches short | t n/a             |       |
|     | Alert Servi | ces    | 1"tape         | Roll                | Case       | Active  | TP1          | TRUE      | TRUE  | 15          | 10                | 5           | 10                             | 1            | 5                | n/a               |       |
|     | Medco       | 1      | 2"tape         | Roll                | Case       | Active  | TP2          | TRUE      | TRUE  | 15          | 10                | 5           | 10                             | 1            | 5                | n/a               |       |
|     | Medco       |        | 4"tape         | Roll                | Case       | Active  | TP3          | TRUE      | TRUE  | E 15        | 10                | 5           | 10                             | 1            | 5                | n/a               |       |
|     | Collins     | 1      | 2" Pre-wrap    | Roll                | Case       | Active  | PW2          | TRUE      | TRUE  | 15          | 10                | 5           | 10                             | 1            | 5                | n/a               |       |
| 7   | comins      |        | 2 FIE-Widp     | Non                 | Case       | Active  | F W2         | THOL      | mol   | . 15        | 10                |             | 10                             |              |                  | 11/               | a     |
| 3   |             |        |                |                     |            |         |              |           |       |             |                   |             |                                |              |                  |                   |       |

Columns with the "\*" indicate that these values will be cross-walked during the import process using the lists you defined in ATS

To begin the import process; click on the "Import Inventory List from Template" menu shown to the below.

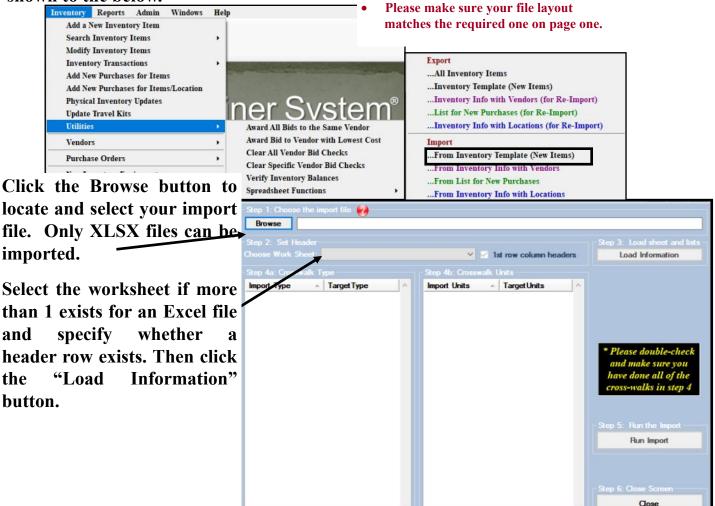

Once the file has been loaded, you can match Types, Units & Statuses from your file to the listings existing in ATS.

Once cross-walking is done, click the Run Import button to complete the process.

Note: Type, Units & Statuses must be entered into ATS before importing athlete records for matching to occur.

| ATS             | 8 |
|-----------------|---|
| Import complete | 2 |
| ОК              |   |

and

the

Once the import process is complete you will see the message box shown here. Inventory records may be found using regular searching options.

More information on the day-to-day use of the inventory/bids area can be found in our help docs.

Should you encounter any errors, please note the message and contact Keffer Development at 1-888-328-2577